## **INSTRUKCJA KORZYSTANIA Z WYSZUKIWARKI**

## **WEWNĘTRZNYCH AKTÓW NORMATYWNYCH I KOMUNIKATÓW UEP (WAN)**

W celu skorzystania z uczelnianej wyszukiwarki wewnętrznych aktów normatywnych i komunikatów oraz znalezienia wewnętrznego aktu normatywnego lub komunikatu, należy wejść na stronę Uczelni w zakładkę *Uniwersytet Uregulowania wewnętrzne*, gdzie została umieszczona wyszukiwarka WAN [\(http://app.ue.poznan.pl/wan/\)](http://app.ue.poznan.pl/wan/).

Do bazy wyszukiwarki zostały dodane następujące dokumenty:

- 1) Zarządzenia Rektora (w tym dotyczące powołania studiów podyplomowych i powołania szkoleń);
- 2) Komunikaty Rektora;
- 3) Zarządzenia Kanclerza;
- 4) Komunikaty Kanclerza;
- 5) Zarządzenia Dyrektora Administracyjnego;
- 6) Uchwały Senatu od roku akademickiego 2016/2017;
- 7) Uchwały Rady Uczelni.

Wyszukiwanie dokumentów odbywa się za pomocą doboru następujących kryteriów:

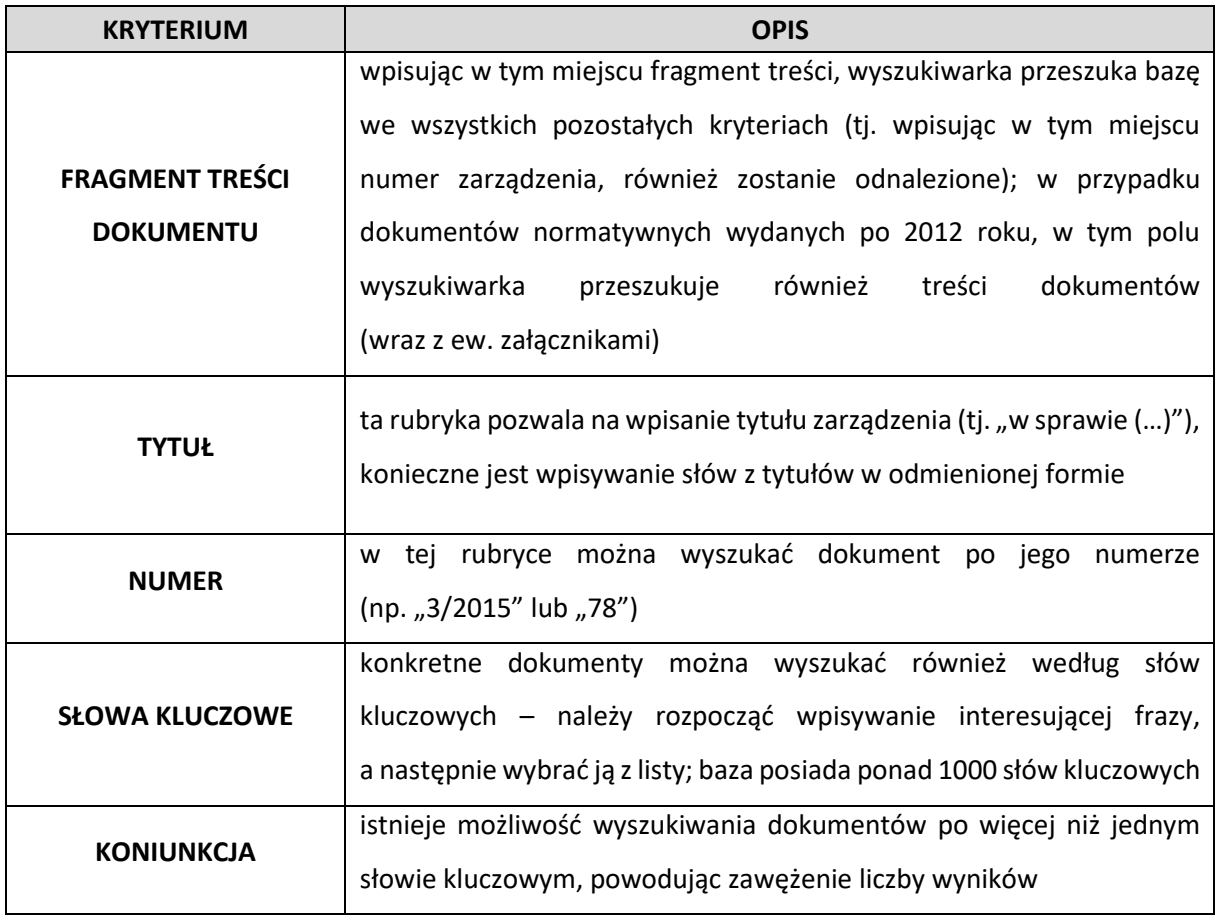

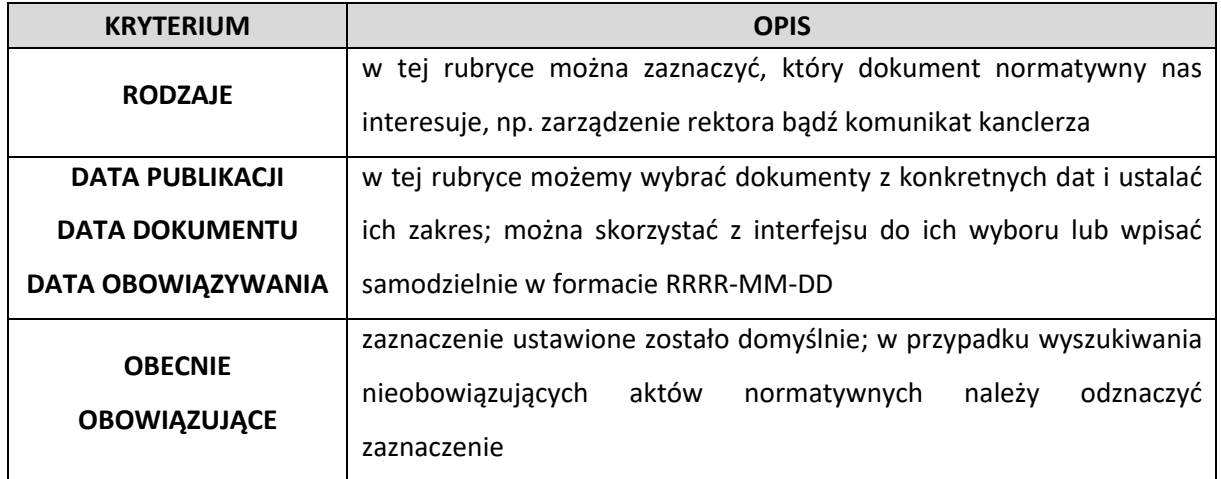

Po ustaleniu kryteriów wyszukiwania należy nacisnąć przycisk "Wyszukaj" – zostanie wyświetlona lista, która zawiera wyniki pasujące do wybranych opcji. Aby zobaczyć treść i szczegóły dokumentu należy kliknąć "Podgląd". Lista dokumentów zawierająca np.

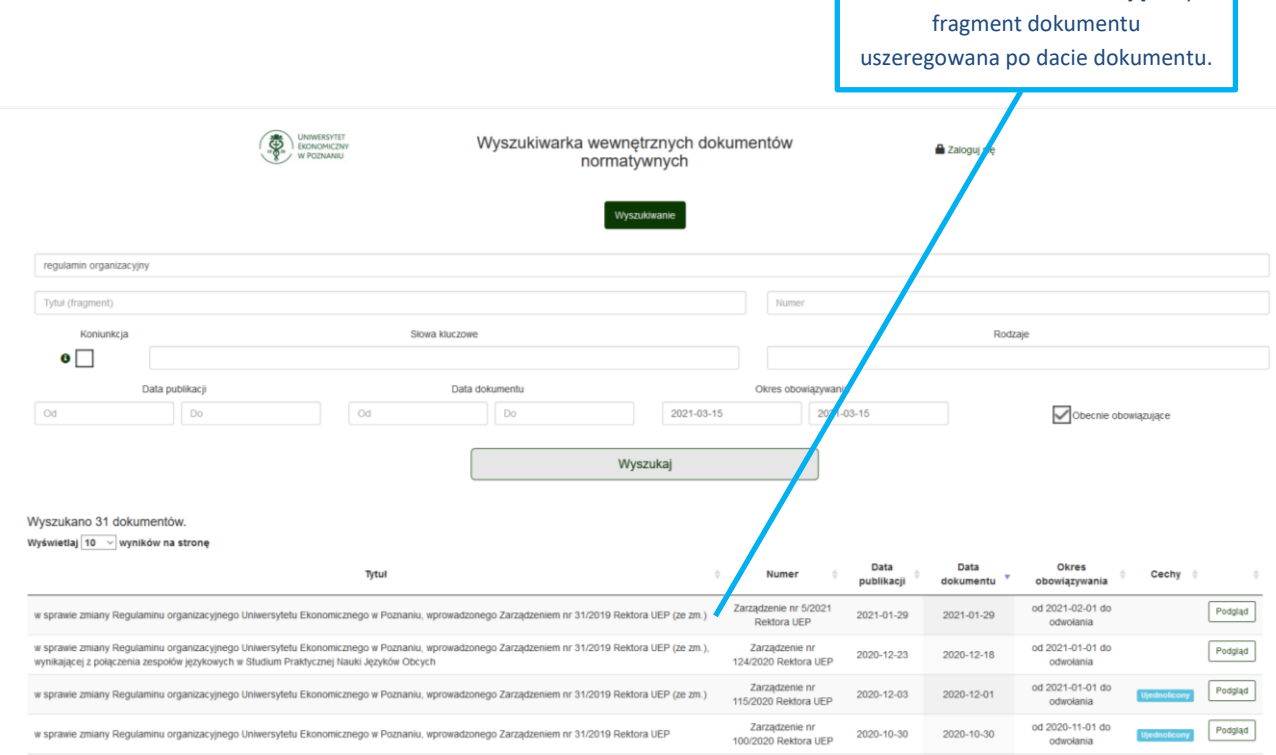

Po kliknięciu w "Podgląd" pojawia się dokument wraz z załącznikami (jeśli są), które można pobrać. U dołu ekranu wyświetlają się dokumenty powiązane z wyświetlanym dokumentem. Dokumenty w bazie wyszukiwarki można podzielić na dwa rodzaje: główne oraz dokumenty zmieniające (wprowadzające zmiany do dokumentu głównego). Klikając w dokument główny nad tym dokumentem pojawią się wszystkie dokumenty zmieniające.

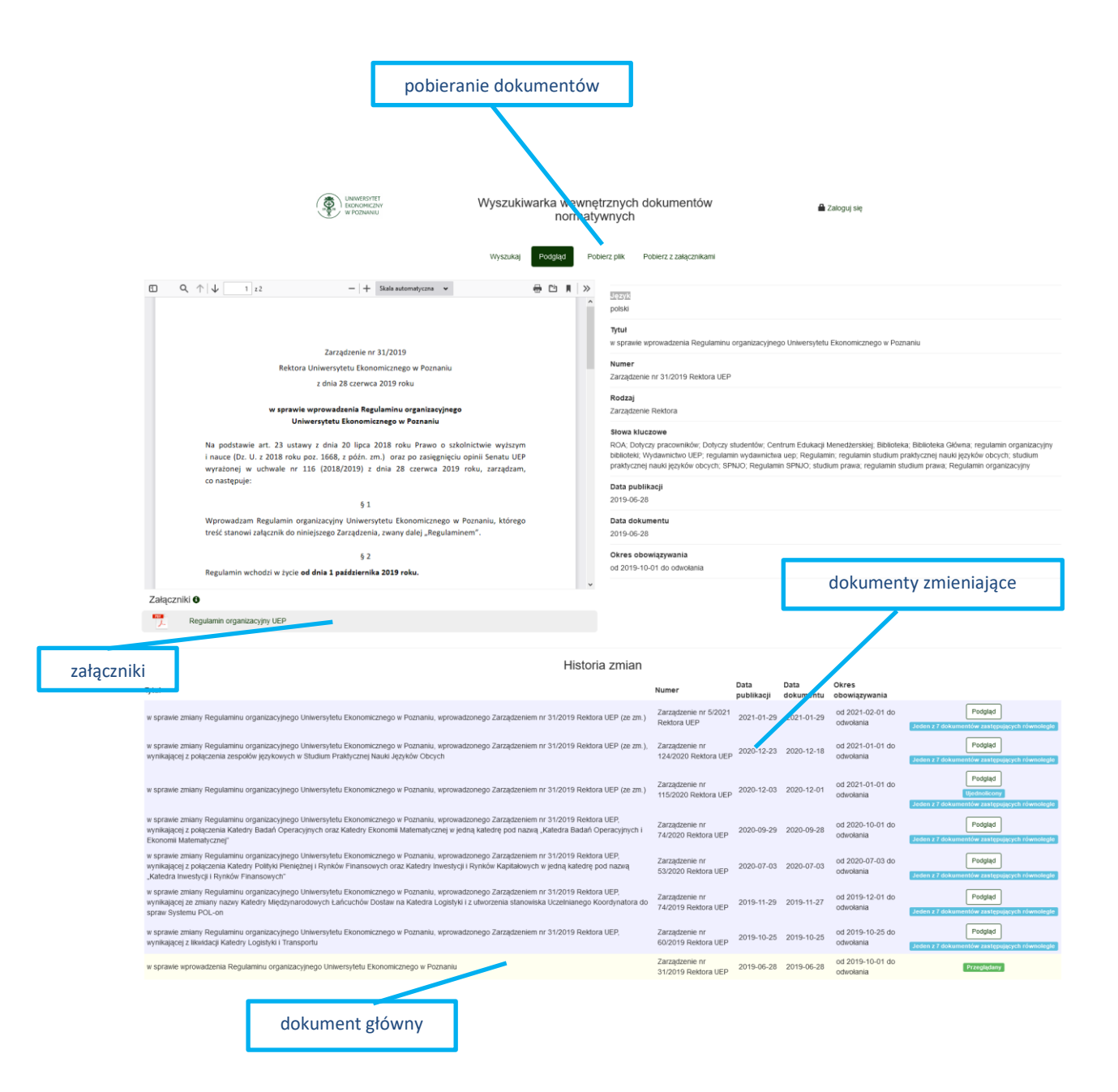

W przypadku wyświetlania podglądu dokumentu zmieniającego, u dołu dokumentu wyświetla się tylko powiązanie z dokumentem głównym.

Dodatkowo niektóre akty normatywne zostały oznaczone następującą cechą:

 *akt prawdopodobnie zdezaktualizowany lub nieobowiązujący bez wyraźnego uchylenia* – są to dokumenty, co do których nie doszło do wyraźnej utraty mocy obowiązywania, natomiast z uwagi na zmianę stanu prawnego poprzez wprowadzenie kolejnego dokumentu prawdopodobnie zastępującego dany dokument, nastąpiła jego dezaktualizacja.